# **รูปแบบการจัดสรุปผลการพัฒนางาน /แนวปฏิบัติที่ดี ชื่อผลงาน ระบบลงทะเบียนการเข้าเรียนรายวิชาปฏิบัติการผ่านการสแกน QR-CODE ประเภทผลงาน**

สายวิชาการ  $\blacktriangleright$  สายสนับสนุน

ชื่อเจ้าของผลงาน…ขวัญฟ้า มหาสิทธิ์….ต าแหน่ง นักวิทยาศาสตร์ ระดับ..ปฏิบัติการ……

### **1. บทคัดย่อ**

ระบบลงทะเบียนการเข้าเรียนรายวิชาปฏิบัติการผ่านการสแกน QR-CODE ถูกพัฒนาขึ้นมาในรูปแบบเว็บฟอร์ม โดยใช้โปรแกรมภาษา PHP script และฐานข้อมูล MySQL ซึ่งอาศัยเซิร์ฟเวอร์หลักจากสำนักคอมพิวเตอร์และเครือข่าย ืมหาวิทยาลัยอุบลราชธานี เพื่อรองรับกับสถานการณ์การระบาดโรคติดเชื้อไวรัสโคโรนา ๒๐๑๙ เพื่อหลีกเลี่ยงการสัมผัส และลดการแออัดของการเข้าแถวต่อคิวลงทะเบียนเข้าเรียน ซึ่งมีรูปแบบการสแกนลิงก์ผ่าน QR-Code ลงทะเบียนเข้า เรียน (Check in) และลงทะเบียนออกจากห้องเรียน (Check Out) ซึ่งได้นำรูปแบบการสแกนเข้าสอบของมหาวิทยาลัย ้อุบลราชธานีมาพัฒนาต่อ และยังสามารถตรวจเช็คจำนวนผู้เข้าเรียนได้อย่างรวดเร็วผ่าน QR-Code หรือผ่านลิงก์ได้ ่ เช่นเดียวกัน สามารถเพิ่มรายวิชา ตารางเรียน และกำหนดตารางเรียนในวันเวลาที่ต้องการได้ เมื่อถึงเวลาที่กำหนดระบบ สามารถทำงานอัตโนมัติโดยสามารถรายงานผลการลงทะเบียนเข้า การลงทะเบียนออก และการเข้าเรียนสายกรณีเช็คเข้า ไม่ทันได้ และระบบยังสามารถนำออกรายชื่อการเข้าเรียนออนไลน์ ในรูปแบบไฟล์ \*.csv ได้เช่นกัน ในขั้นต้นนี้กำลัง ทดลองใช้งานระบบกับรายวิชา ๑๑๐๓๑๑๓ ปฏิบัติการฟิสิกส์ทั่วไป ๑ ประจำปีการศึกษา ๒๕๖๔ อยู่ระหว่างการศึกษา และพัฒนาต่อยอด

#### **๒. บทนำ**

ภาควิชาฟิสิกส์ คณะวิทยาศาสตร์ มาวิทยาลัยอุบลราชธานี มีรูปแบบการเรียนการสอนทั้งในแบบบรรยาย แบบ ปฏิบัติการ และรูปแบบผสมผสานทั้งปฏิบัติการและบรรยาย ในปัจจุบันการเรียนการสอนอยู่ภายใต้สภาวะการระบาดของ โรคติดเชื้อไวรัสโคโรนา ๒๐๑๙ ส่งผลกระทบให้รายวิชาต่าง ๆ ต้องปรับรูปแบบการจัดการเรียนการสอนต่างไปจากภาวะ ี ปกติ โดยต้องปรับตัวตามแนวปฏิบัติ D-M-H-T-T ที่กระทรวงสาธารณสุขแนะนำ ในลักษณะการเรียนการสอนของ รายวิชาปฏิบัติการก่อนจะมีการระบาดของโรคติดเชื้อโคโรนา 2019 การลงทะเบียนเข้าเรียนต้องต่อเข้าแถวเข้าคิวเพื่อลง ู้ชื่อเข้าเรียนโดยใช้กระดาษและปากกาด้ามเดียวกัน แม้จะลดจำนวนนักศึกษาต่อคาบเรียนลงก็ยังคงมีความเสี่ยงอยู่มาก ้ดังนั้นการลงทะเบียนโดยลดการสัมผัส และการเว้นระยะห่างตามแนวปฏิบัติเป็นเรื่องจำเป็นในสถานการณ์ปัจจุบัน

ระบบการลงทะเบียนผ่าน QR-Code ถือเป็นอีกทางเลือกหนึ่งที่จะช่วยในการแก้ปัญหาได้เป็นอย่างมาก และ หากมีระบบที่สามารถเก็บข้อมูลการบันทึกเวลาเข้าและออกห้องเรียนได้หลากหลายติดตามง่าย สามารถตรวจทาน ้ย้อนกลับเพื่อนำมาใช้ร่วมเป็นเกณฑ์ประเมินในการเข้าเรียนก็จะลดภาระการจัดเก็บเอกสารการเข้าเรียนและช่วยให้ สามารถติดตามข้อมูลได้อย่างรวดเร็วและแม่นยำ

### **3. วัตถุประสงค์**

๑. เพื่อสร้างเครื่องมือในการเก็บข้อมูลในการเข้าเรียนออนไลน์ สำหรับรายวิชาปฏิบัติการฟิสิกส์ ๑

2. เพื่อแก้ปัญหาการต่อแถวลงทะเบียนเข้าเรียน ลดการสัมผัสและอยู่ชิดกันช่วงเวลาปฏิบัติการ ลดความเสี่ยง ในสถานะการณ์โรคติดเชื้อไวรัสโคโรนา ๒๐๑๙

### **4. วิธีการ / เครื่องมือ**

ระบบลงทะเบียนการเข้าเรียนรายวิชาปฏิบัติการผ่านการสแกน QR-CODE ถูกพัฒนาขึ้นมาในรูปแบบเว็บฟอร์ม โดยใช้โปรแกรมภาษา PHP script และฐานข้อมูล MySQL ได้รับความอนุเคราะห์เซิร์ฟเวอร์หลักจากสำนักคอมพิวเตอร์ และเครือข่าย มหาวิทยาลัยอุบลราชธานีในการพัฒนาระบบนี้ได้ศึกษาต้นแบบการสแกน QR-Code เพื่อเช็ดชื่อเข้าสอบที่ ถูกพัฒนาโดยคุณณัฐพงษ์ สืบสุขและฝ่ายงานทะเบียน มหาวิทยาลัยอุบลราชธานีจัดท าขึ้นเพื่อใช้ในช่วงการระบาดโรคติด เชื้อไวรัสโคโรนา มาพัฒนาต่อให้สามารถรองรับรูแบบการเรียนการสอนในรายวิชาปฏิบัติการ โดยมีเครื่องมือและวิธี ้ออกแบบการดำเนินงานดังนี้

### **4.1 เครื่องมือ**

4.1.1 ระบบเซิร์ฟเวอร์ได้รับความอนุเคราะห์จากส านักงานคอมพิวเตอร์และเครือข่าย มหาวิทยาลัยอบลราชธานี

4.1.2 ภาษาโปรแกรม PHP และ โปรแกรม Notpad++

4.1.3 คอมพิวเตอร์ ระบบปฏิบัติการ Window10 Ram 4GB หน่วยประมวลผล Intel(R) Core(TM) i๓-๘๑๔๕ CPU ๒.๑ GHz ๒.๓GHz x๖๔ bit

#### **4.2 การออกแบบฐานข้อมูล**

ึการทำงานของระบบจำเป็นต้องมีการบันทึกข้อมูลและสามารถติดตามได้อย่างรวดเร็ว ดังนั้นระบบ ลงทะเบียนการเข้าเรียนรายวิชาปฏิบัติการผ่านการสแกน QR-CODE ได้ออกแบบระบบให้มีสามารถจัดเก็บข้อมูลหลาย ระเบียนซึ่งแยกเก็บข้อมูลแต่ละส่วนเพื่อให้ง่ายแก่การเข้าถึงและการค้นหาได้รวดเร็ว สามารถวาดโครงสร้างได้ดัง รูปที่ ๑

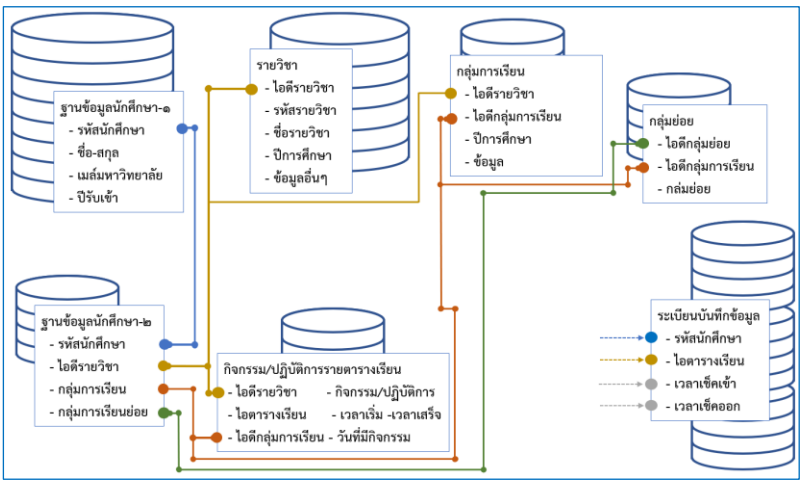

รูปที่ ๑ แสดงการออกแบบฐานข้อมูลเพื่อใช้ในการออกแบบระบบลงทะเบียนการเข้าเรียนรายวิชาปฏิบัติการผ่านการ สแกน QR-CODE

ึการออกแบบฐานข้อมูลแบ่งออกเป็น ๓ ส่วนหลัก ๆ ซึ่งใช้ความสัมพันธ์แต่ละระเบียนโดยมีใช้คีย์ร่วมกันและเรียงลำดับ ข้อมูลโดยใช้ Index key ซึ่งมีรายละเอียดแต่ละส่วนหลัก ๆ หลักดังนี้

**ส่วนแรก** ใช้สำหรับการเก็บข้อมูลของนักศึกษา ซึ่งแบ่งเป็น ๒ ระเบียนย่อย โดย

ระเบียนแรก ใช้ในการเก็บข้อมูลส่วนตัวและข้อมูลสำหรับยืนยันตัวตนของนักศึกษา

ระเบียนที่สอง เป็นส่วนเก็บข้อมูลพื้นฐานเกี่ยวกับรายวิชาและกลุ่มการเรียนที่นักศึกษามีอยู่

**ส่วนที่สอง** ใช้สำหรับการเก็บข้อมูลรายวิชา และกลุ่มการเรียนแบ่งออกเป็น ๔ ระเบียนย่อยโดย

ระเบียนแรก ใช้ในการเก็บข้อมูลรายวิชา ซึ่งจะเก็บข้อมูลรหัสรายวิชา ชื่อและปีการศึกษาของรายวิชา ที่ระบุรวมทั้งรายละเอียดปลีกย่อยอื่น ๆที่เกี่ยวข้อง

ระเบียนที่สอง ใช้ในการเก็บข้อมูลกลุ่มการเรียน(SECTION) โดยโยงถึงรายวิชา

ระเบียนที่สาม ใช้ในการเก็บข้อมูลกล่มย่อยโดยเชื่อมโยงกับกล่มการเรียนและรายวิชา

้ระเบียนที่สี่ ใช้ในการเก็บตารางกำหนดการ วันที่และเวลาที่ใช้ในการเรียนการสอนของคาบเรียน กิจกรรม หรือรายชื่อปฏิบัติการโดยอิงไปถึงกลุ่มการเรียนและรายวิชา

ี**ส่วนที่สาม** ใช้สำหรับเก็บข้อมูลการสแกนลงทะเบียนเข้าและลงทะเบียนออกโดยบันทึกผลข้อมูลโดยอ้างถึง ตารางก าหนดการในส่วนที่ระเบียนที่สี่ดังที่กล่าวมาแล้ว

### ี ๔.๓ การออกแบบขั้นตอนการทำงานของระบบ

การทำงานของระบบถูกออกแบบให้มีความสามารถดำเนินการ ๒ ระดับ คือส่วนของผู้ดูแลระบบหรือระดับ ผู้จักการรายวิชา ซึ่งมีหน้าที่ในการจัดการรายวิชา ตาราง และสามารถนำเข้าข้อมูลนักศึกษารวมไปถึงการนำออกข้อมูล ่ นักศึกษาได้ และส่วนของนักศึกษาจะสามารถเข้าถึง QR-Code เพื่อสแกนลงทะเบียนเข้าเรียนในตารางที่กำหนด และ สามารถดูประวัติการลงทะเบียนเข้า-ออกได้ สามารถแสดงขั้นตอนต่าง ๆ ตามระดับได้ดังนี้

้ ๔.๓.๑ ระดับสิทธิ์การดำเนินการสำหรับผู้ดูแล

๑. การเพิ่มรายวิชาเข้าในระบบ สามารถแสดงขั้นตอนได้ดังรูปที่ ๒ ซึ่งสามารถแสดงขั้นตอนการนำเข้า ข้อมูลในระบบดังรูปที่ ๒ ซึ่งประกอบไปด้วยการเพิ่มรายวิชา การเพิ่มกลุ่มการเรียนหลัก กลุ่มการเรียนย่อย และ การเพิ่มตารางเรียนเข้าสู้ระบบโดยผ่านหน้าเพจการจัดการของผู้ดูแล

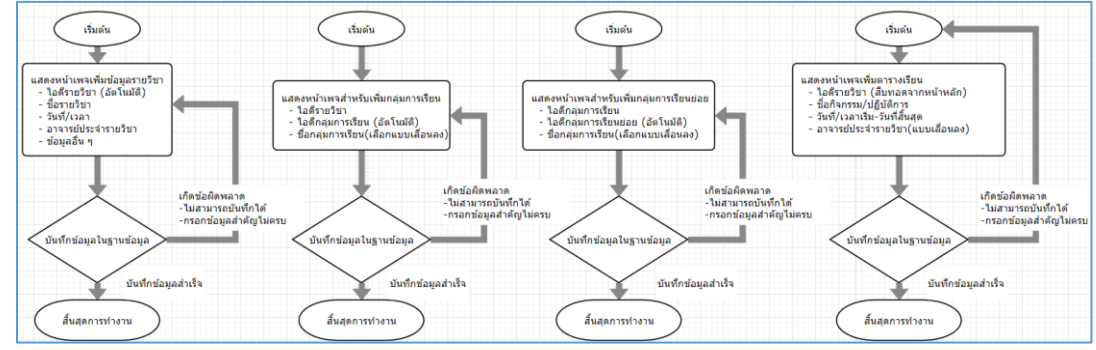

ก). การเพิ่มรายวิชา ข). การเพิ่มกลุ่มการเรียน ค). การเพิ่มกลุ่มย่อย ง). การเพิ่มกิจกรรมและตารางเรียน รูปที่ ๒ แสดงขั้นตอนการทำงานของระบบในส่วนเพิ่มรายวิชา กลุ่มการเรียนและกลุ่มย่อยเข้าในระบบ

่๒. การนำเข้าข้อมูลนักศึกษาในฐานข้อมูล ในการนำเข้าข้อมูลสามารถนำเข้าโดยวิธีการอัพโหลดข้อมูล เข้าสู่ระบบ ก่อนการนำเข้าควรแปลงไฟในรูปแบบนามสกุลไฟล์ \*.csv (UTF-๘) และสามารถนำเข้าสู่ระบบได้ ผ่านหน้าเพจระบบ การนำเข้าจะมีสองส่วนคือส่วนที่เป็นข้อมูลส่วนตัวนักศึกษาและส่วนข้อมูลที่ระบุ ความสัมพันธ์ของนักศึกษากับรายวิชาซึ่งต้องสอดคล้องกับข้อมูลรายวิชาที่ถูกเพิ่มไปก่อนแล้ว หากยังไม่มี รายวิชาที่ถูกเพิ่มจะไม่สามารถเพิ่มข้อมูลนักศึกษาได้ แสดงขั้นตอนการอัพโหลดข้อมูลดังรูปที่ ๓

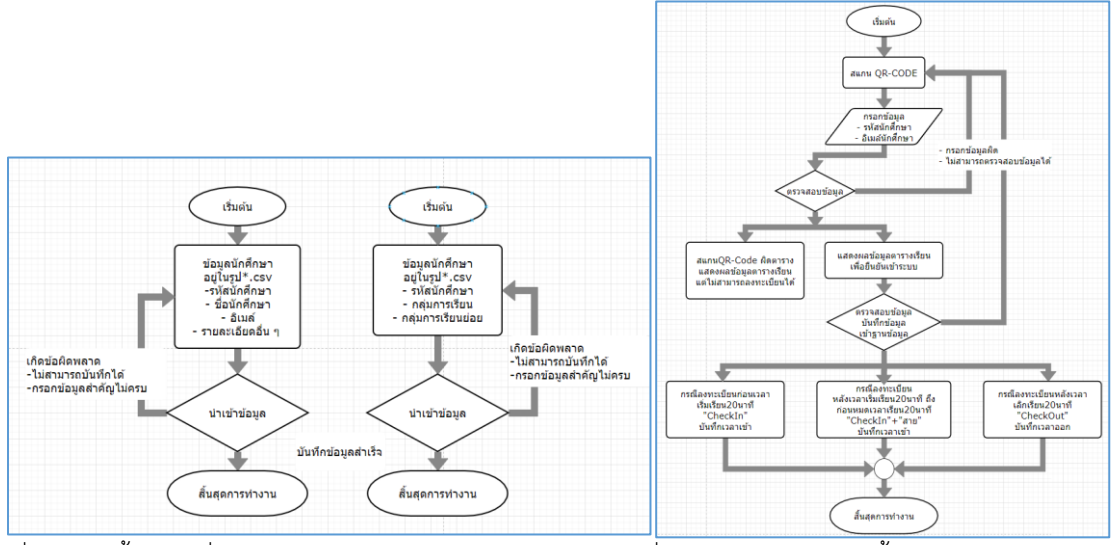

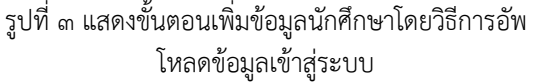

รูปที่ 4 แสดงการออกแบบขั้นตอนของการสแกน QR-Code ของระบบลงทะเบียน

4.3.2 ระดับสิทธิ์การเข้าใช้งานของนักศึกษา ในขั้นตอนการสแกน QR-Code "ระบบลงทะเบียนการเข้า เรียนรายวิชาปฏิบัติการผ่านการสแกน QR-CODE" ได้สร้างรหัส QR-code ออนไลน์ผ่านหน้าเพจใช้บริการที่กลูเกิล ให้การสนับสนุน เมื่อนักศึกษาสแกนลิงก์ผ่าน QR-code จะปรากฎเพจนำเข้าส่หน้าลงทะเบียนเข้าระบบลงทะเบียน ผู้ใช้จะต้องกรอกรหัสนักศึกษาและอิเมล์ของมหาวิทยาลัยเพื่อใช้ในการยืนยันตัวตนในระบบ ซึ่งหากสามารถ ิตรวจสอบข้อมูลนักศึกษาได้ ก็สามารถทำการส่งข้อมูลเพื่อลงทะเบียนเข้าเรียนหรือลงทะเบียนออกได้ แสดงดังรูปที่ ่ ๔ โดยระบบลงทะเบียนนั้นได้ตั้งเวลาการดำเนินการออกเป็น ๓ กรณีดังนี้

- กรณีสแกนลงทะเบียนก่อนเวลา ๒๐ นาที จนถึงหลังเวลาเริ่ม ๒๐ นาที จะบันทึกเวลาและกำหนดเป็น การลงทะเบียนเข้าเรียน "Check IN"

- กรณีสแกนลงทะเบียนหลังเวลาเริ่ม ๒๐ นาที จนถึง๒๐นาทีก่อนหมดเวลาตามตารางเรียนจะบันทึกเวลา และกำหนดเป็นการลงทะเบียนเข้าเรียนแบบเข้าสาย "Check IN" + "สาย"

- กรณีสแกนลงทะเบียนก่อนหมดเวลา ๒๐ นาที จนถึงหลังเวลาหมดคาบตามตารางเรียน ๒๐ นาที จะ บันทึกเวลาและกำหนดเป็นการลงทะเบียนออกห้องเรียน "Check OUT"

แต่ในกรณีที่สแกน QR-Code ผิดจะแสดงผลให้ทราบทำการตรวจสอบข้อมูลแต่จะไม่สามารถลงทะเบียน เรียนในคาบเวลาเรียนตาม QR-Code ได้

### **5. ผลการด าเนินงาน ประกอบด้วย**

### **5.1 ระบบส าหรับผู้ดูแลระบบหรือผู้จัดการรายวิชา**

้ ๕.๑.๑ หน้าเพจสำหรับเข้าระบบของสิทธิ์ผู้ดูแล ในการเข้าถึงระบบลงทะเบียนเข้าเรียนรายวิชาปฏิบัติการ ผ่าน QR-Code โดยดึงข้อมูลที่ใช้ในการเข้าระบบจะใช้ฐานข้อมูลอาจารย์ประจำภาควิชาฟิสิกส์ ซึ่งแสดงหน้าเพจสำหรับ เข้าระบบได้ดังรูปที่ ๕

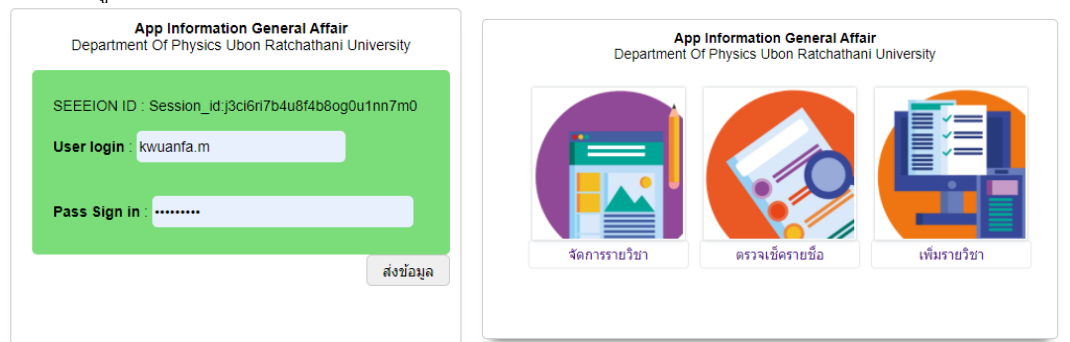

#### รูปที่ ๕ แสดงหน้าต่างแสดงผลสำหรับเข้าระบบผู้ดูแล และหน้าเพจสำหรับการจัดการระบบ ้ ๕.๑.๒ หน้าเพจสำหรับการเพิ่มข้อมูลและการแสดงผลในส่วนต่าง ๆ

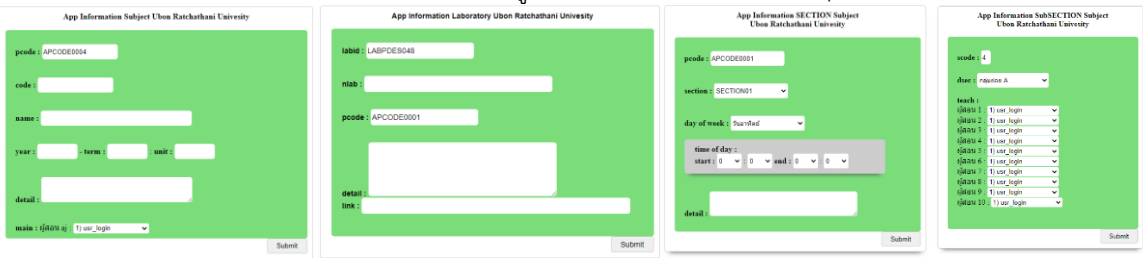

ูรูปที่ ๖ ก).แสดงหน้าเพจสำหรับการเพิ่มรายวิชาในระบบ ข).หน้าเพจสำหรับปฏิบัติการเข้าไปยังในรายวิชาโดยจะมีการ สร้างไอดีคีย์สำหรับปฏิบัติการอัตโนมัติ ค).แสดงหน้าแพจการเพิ่มกลุ่มการเรียน และ ง).แสดงการเพิ่มกลุ่มการเรียนย่อย

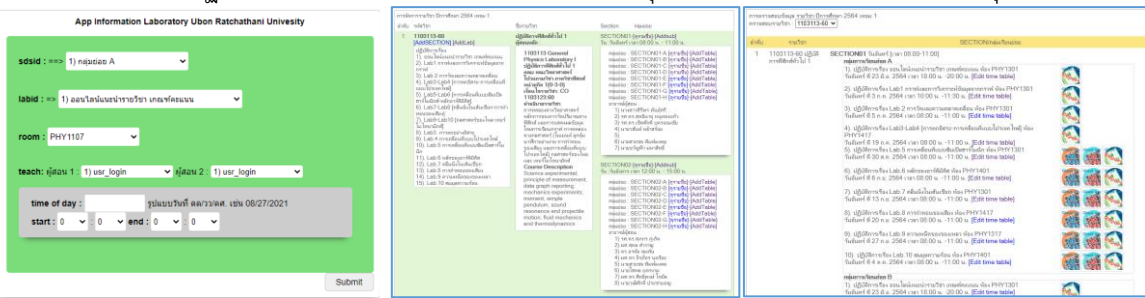

รูปที่ ๗ ก). แสดงหน้าเพจสำหรับเพิ่มตารางปฏิบัติการ ข-ค).หน้าเพจแสดงผลหลังมีการเพิ่มข้อมูลเข้าสู่ระบบ

้จะเห็นได้ว่าเมื่อเราเพิ่มข้อมูลเข้าสู่ระบบข้อมูลทั้งหมดจะถูกรวบรวมและจัดเรียงดังรูปที่ ๗ ข.) ซึ่งสามารถ ตรวจเช็ครายชื่อนักศึกษาเป็นลักษระกลุ่มใหญ่ และกลุ่มย่อยได้ ปฏิบัติการ/กิจกรรมที่เกี่ยวข้อง รวมไปถึงตรวจสอบข้อมูล กลุ่มการเรียนได้และสามารถเพิ่มข้อมูลตารางกิจกรรม/ปฏิบัติการเข้าสู่ระบบได้ จากรูปที่ 7 ค).เป็นหน้าเพจที่ใช้จัดการใน ส่วนกลุ่มการเรียนย่อยผู้ดูแลสามารถเรียกดู QR-Code ของตารางกิจกรรมได้และสามารถนำไปใช้สำหรับการสแกนเข้า ระบบลงทะเบียนของนักศึกษาได้ และเมื่อต้องการตรวจสอบการลงทะเบียนเข้าเรียนก็สามารถตรวจเช็คได้ตลอดเวลา แสดงดังรูปที่ ๑๐ ซึ่งสามารถตรวจเช็คในรูปแบบรายปฏิบัติการสำหรับกลุ่มย่อย และสามารถตรวจเช็คข้อมูลแบบรวมทุก ปฏิบัติการในลักษณะกลุ่มใหญ่ได้

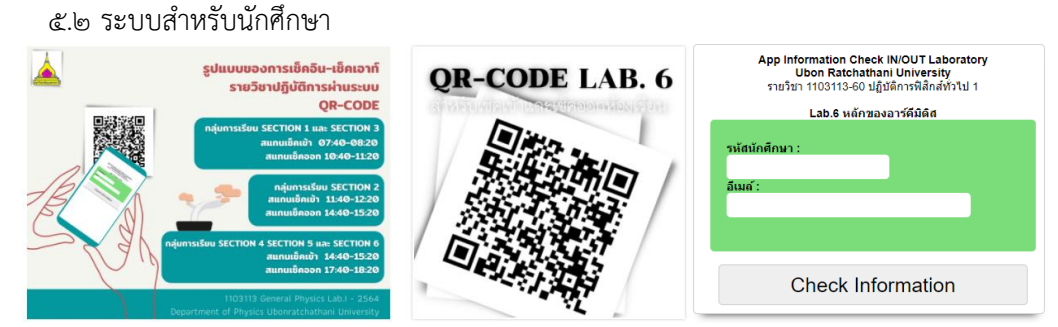

้ รูปที่ ๘ แสดงตัวอย่างการนำ OR-Code ไปใช้งาน และหน้าเพจสำหรับการลงทะเบียนเข้าเรียนหลังสแกน OR-Code

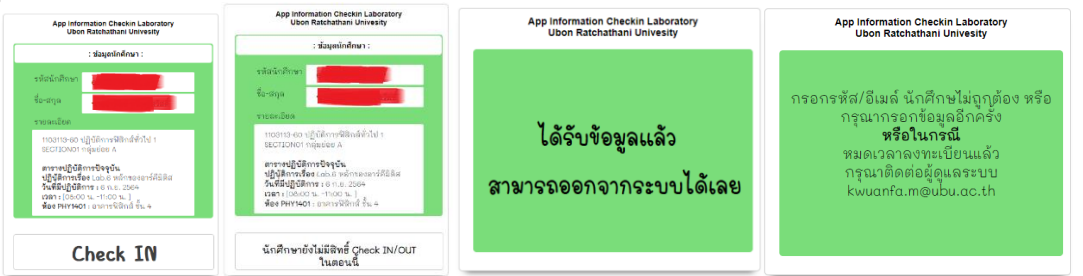

รูปที่ 9 แสดงตัวอย่างหน้าเพจในการลงทะเบียนของนักศึกษา ก). กรณีมีข้อมูลตามตาราง ข).กรณีมีเช็คข้อมูลไม่ตรง ตาราง ค). แสดงการตอบกลับกรณีบันทึกข้อมูลสำเร็จ ง).แสดงกรณีไม่สามารถบันทึกข้อมูลได้

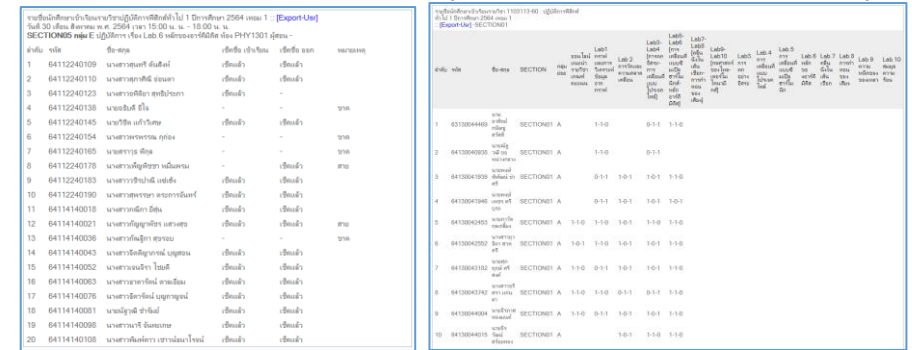

ูรูปที่ ๑๐ แสดงหน้าเพจสำหรับตรวจเช็ครายชื่อนักศึกษาที่ลงทะเบียนในรูปแบบกลุ่มย่อยและกลุ่มใหญ่ทุกปฏิบัติการ

### **6. สรุป**

ระบบลงทะเบียนการเข้าเรียนรายวิชาปฏิบัติการผ่านการสแกน QR-CODE ได้พัฒนาขึ้นโดยใช้โครงสร้างภาษา โปรแกรม PHP บันทึกผลข้อมูลรายวิชาและข้อมูลการลงทะเบียนโดยใช้ฐานข้อมูล MySQL ออกแบบสิทธิ์สำหรับผู้ดูแลที่ ี่ สามารถเพิ่มข้อมูลในส่วนต่าง ๆ ที่เกี่ยวข้องและสามารถกำหนดตารางกิจกรรม/ตารางปฏิบัติการสำหรับใช้ในการ ลงทะเบียนเข้าเรียนในรายวิชาที่มีเรียนการสอนในสถานการณ์การระบาดโรคติดเชื้อไวรัสโคโรนา 2019 นักศึกษา สามารถเข้าระบบเพื่อลงทะเบียนโดยการสแกนลิงก์ผ่านระบบ QR-Code เพื่อลดการสัมผัส เว้นระยะห่างตามมาตรการ D-M-H-T-T และสามารถติดตามผลการลงทะเบียนเรียนผ่านหน้าเพจหรือสามารถดาวน์โหลดข้อมูลเพื่อใช้ในการ ประเมินผลการเข้าเรียนได้เช่นเดียวกัน

## **7. ความสามารถในการน าผลงานไปใช้ประโยชน์ หรือต่อยอดเพื่อให้บุคคลหรือหน่วยงานอื่นไปใช้ ประโยชน์ได้ในวงกว้าง (impact)**

่ ในขั้นต้นนี้ระบบลงทะเบียนการเข้าเรียนรายวิชาปฏิบัติการผ่านการสแกน QR-CODE กำลังทดลองใช้งาน ี สำหรับรายวิชาปฏิบัติการฟิสิกส์ทั่วไป ๑ รหัสวิชา ๑๑๐๓๑๑๓ โดยใช้งานควบคู่กับการตรวจเช็ครายชื่อโดยอาจารย์ผู้สอน ในรายวิชา ซึ่งมีผลตอบรับค่อนข้างดี(ยังไม่ได้เก็บผลประเมินเนื่องจากเพิ่งเริ่มใช้งานเมื่อต้นเทอม ๑/๒๕๖๔) แต่จากการ ้ ประเมินโดยผู้ดำเนินโครงการคาดหวังเป็นอย่างมากว่าระบบนี้สามารถนำไปประยุกต์ใช้งานร่วมกับรายวิชาบรรยาย กิจกรรมอบรม หรือแม้กระทั้งใช้สำหรับการตรวจเช็คกิจกรรมที่มีตารางในประเภทต่าง ๆ และทางผู้จัดทำได้ทำการพัฒนา ให้ระบบมีความสเถียรภาพ และรูปแบบการรองรับที่ยืดหยุ่นเพื่อรองรับรายวิชาอื่น ที่มีรูปแบบการเรียนแตกต่าง อย่าง ต่อเนื่อง

ความเห็นชอบของหน่วยงาน

 $\sqrt{ }$  เห็นชอบให้ร่วมนำเสนอผลงาน ❑ อื่นๆ

 $\bigotimes_{\sim}$ 

 (ศาสตราจารย์ ดร.ศิริพร จึงสุทธิวงษ์) คณบดีคณะวิทยาศาสตร์